## Defining a target type from an attribute value

The functionality of synchronization has been additionally simplified with use of the **Define Target Type from Attribute Value** option. The synchronization does not limit only to a simple type-to type-mapping and attribute-to-attribute mapping but also a target node type can be defined dynamically according to a specified attribute value.

To copy data and define a target node type from an attribute value

- 1. From the **Operation** drop-down list in DataHub Explorer, select one of the DataHub operations to copy data. The **Copy Data with Sync** dialog (depending on the operation you have selected) opens.
- 2. From the Mapping Mode option, select Group Type Mapping.

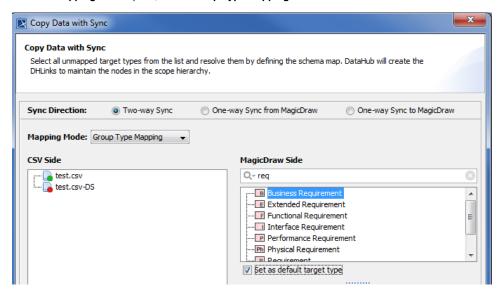

3. Select a source node type to start mapping.

4. Select the Define Target Type from Attribute Value check box.

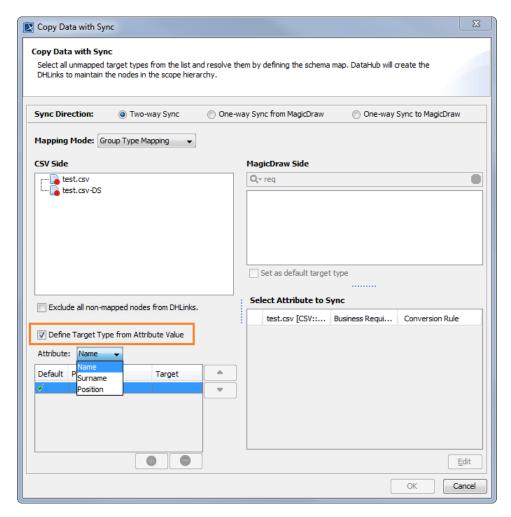

- 5. From the **Attribute** drop-down list, choose an attribute to define a target node type.
- 6. Specify the attribute value to do the mapping.

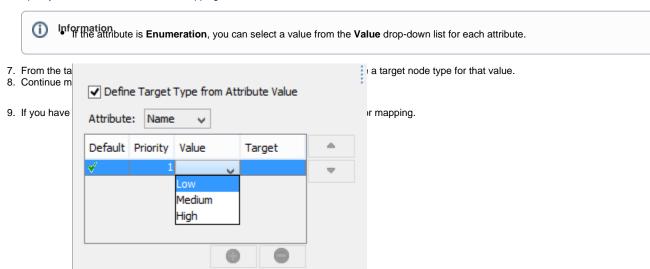

• If the attribute is a simple data type, you can type any expected value in the **Value** box.

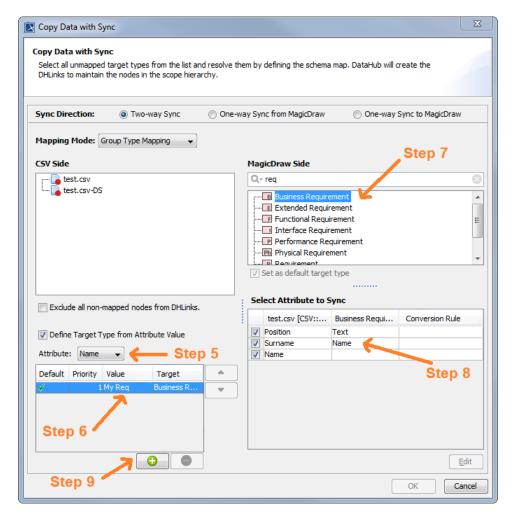

- 10. Repeat Step 5 to 9 to map each attribute value.
- 11. When you finish mapping each attribute value, click **OK** to start copying.

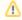

## Note

• The functionality to map between Attribute value and Target type is available only in Group Type Mapping.

• At least 2 values must be identified for mapping. Related page

You can edit or deactivate the mapping in the Schema Map Manager dialog.
Mapping with Schema Map Manager